### **BAB III**

#### **ANALISIS DAN PERANCANGAN SISTEM**

## **3.1 Analisis Sistem**

Sistem pengolahan data keuangan siswa SMK Gajah Mada Bandar Lampung sudah memanfaatkan komputer, namun hanya menggunakan program Microsoft Excel, karena hanya menggunakan program Microsoft Excel dalam pengelolaan datanya banyak sekali kendala yang dihadapi seperti seperti untuk mengedit data, pengurutan data, pembuatan *report* data, pencarian data, dan lain-lain.

Aplikasi pengolahan data keuangan siswa SMK Gajah Mada ini nantinya diharapkan akan lebih memudahkan petugas pengolahan data keuangan siswa untuk melakukan pengolahan data keuangan siswa. Sistem ini dibangun berdasarkan data-data yang lama yang sudah dibuat dalam program Microsoft Excel, namun memiliki penambahan-penambahan yang tidak dapat dibuat dengan menggunakan program Microsoft Excel.

| No.<br>Kegiatan | <b>Siswa</b>                          | Bendahara                                                                                        | Kepala Sekolah                                             |
|-----------------|---------------------------------------|--------------------------------------------------------------------------------------------------|------------------------------------------------------------|
| 1               | Datang Ke<br>Loket<br>Pembayaran      | Mencetak Struk/Bukti<br>Pembayaran Dengan<br>Menggunakan Microsoft<br>Exel                       |                                                            |
| $\overline{2}$  | Menerima<br>Struk/Bukti<br>Pembayaran |                                                                                                  |                                                            |
| 3               |                                       | Membuat Laporan<br>Bulanan dan Tahunan<br>hasil dari pembayaran<br>siswa untuk Kepala<br>Sekolah | Menerima Laporan<br>dan Menyimpan<br>Laporan sebagai Arsip |

Gambar 3.1 DFD sistem pembayaran lama.

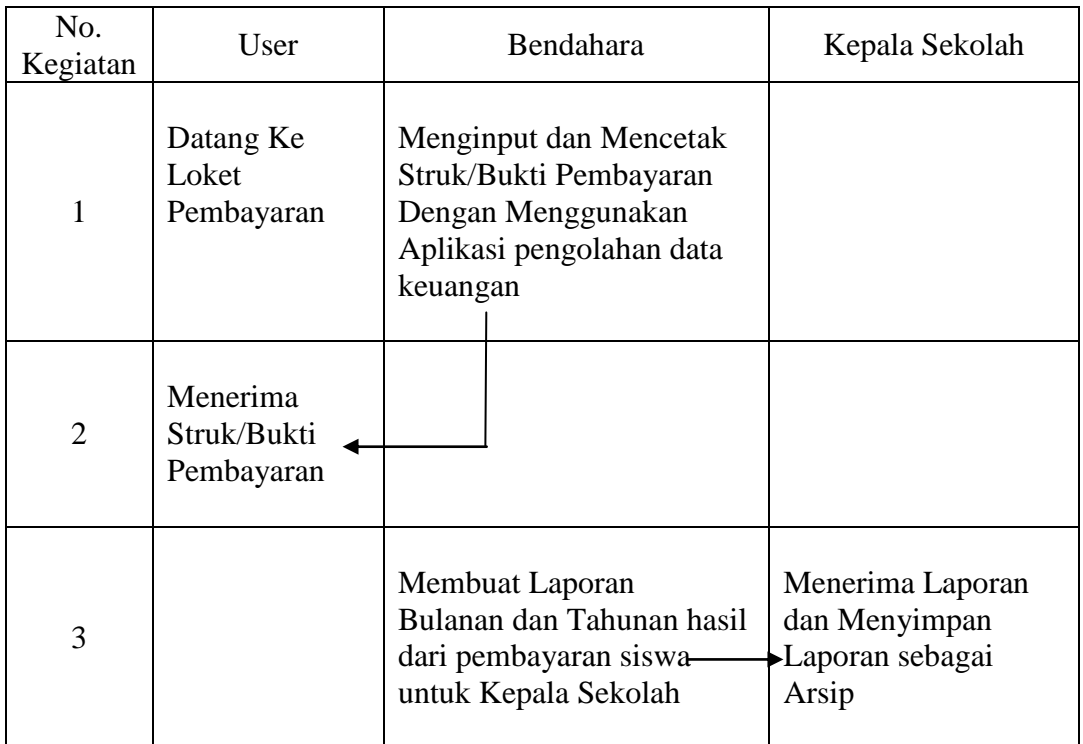

Gambar 3.2 DFD sistem pembayaran baru.

Alur kegiatan sistem yang lama dengan sistem yang baru tidak berbeda. Hanya sistem pembayaran yang lama menggunakan Microsoft Exel dan sistem yang baru menggunakan aplikasi khusus pengolahan data keuangan.

### **3.2 Rancangan Tabel Data**

Perancangan Aplikasi pengolahan data keuangan siswa SMK Gajah Mada Bandar Lampung terdiri atas 1 database yaitu database smk\_gama. Database smk\_gama memiliki enam (7) tabel yaitu:

- 1. Tabel Login
- 2. Tabel Data Siswa.
- 3. Tabel Registrasi Siswa.
- 4. Tabel SPP.
- 5. Tabel LKS..
- 6. Tabel MID.
- 7. Tabel UUB.

#### **3.3 Desain Database**

Rancangan database terdiri dari beberapa tabel yang saling berhubung. Berikut ini adalah desain *database* Aplikasi pengolahan data keuangan siswa SMK Gajah Mada Bandar Lampung yang telah dirancang dapat dilihat pada gambar dibawah ini.

1. *Desain* database tabel data siswa

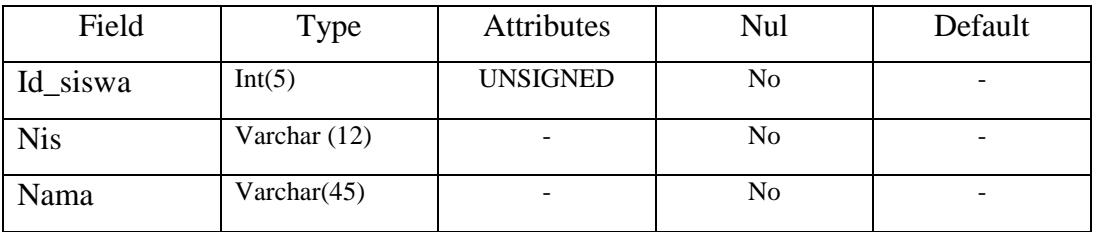

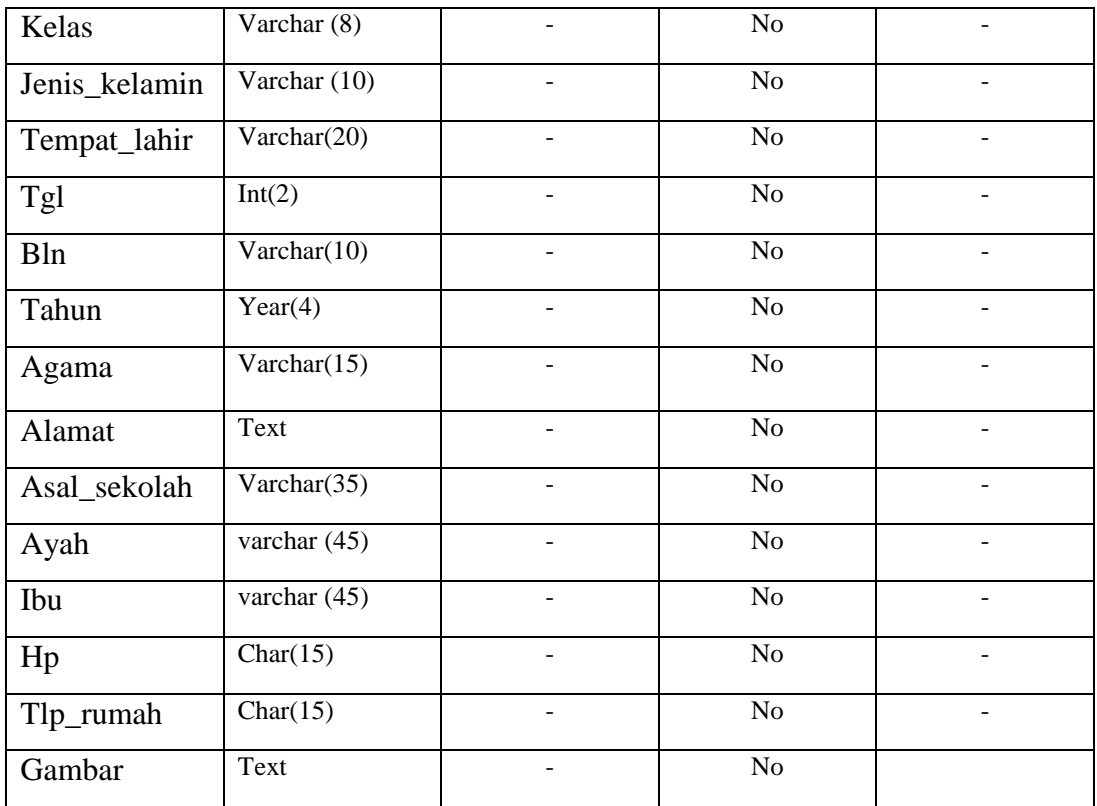

## 2. *Desain* database tabel data lks

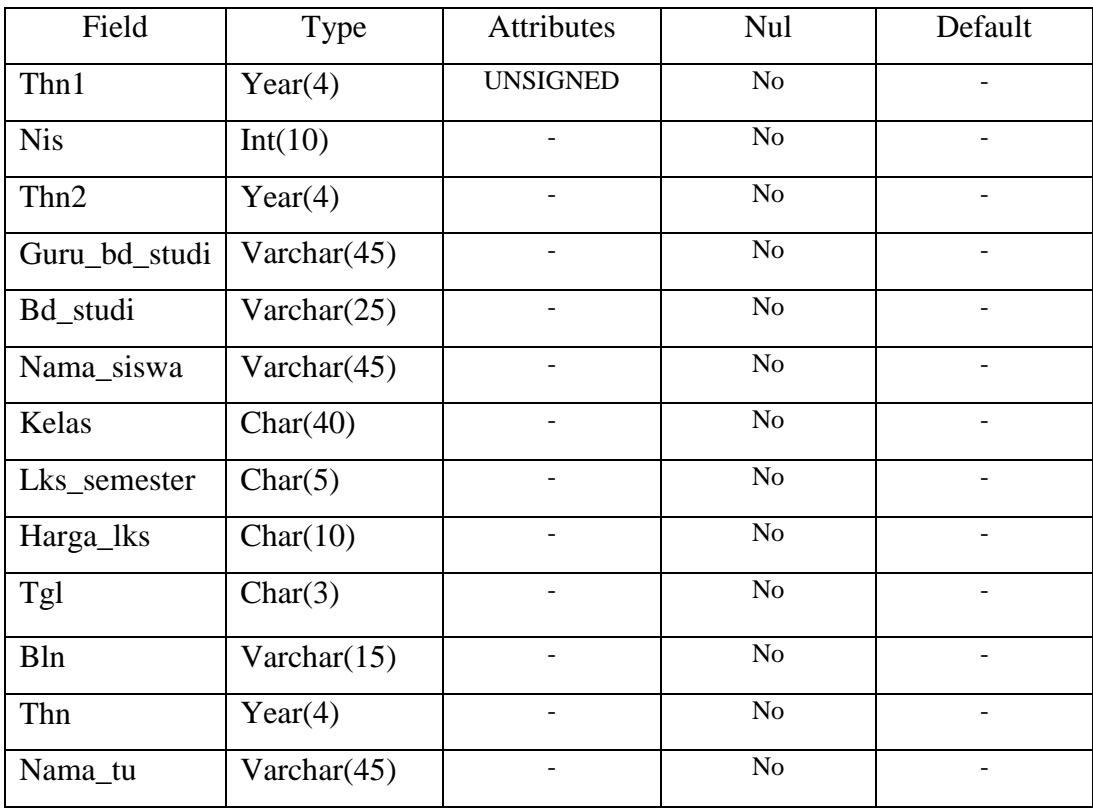

## 3. *Desain* database tabel LOGIN

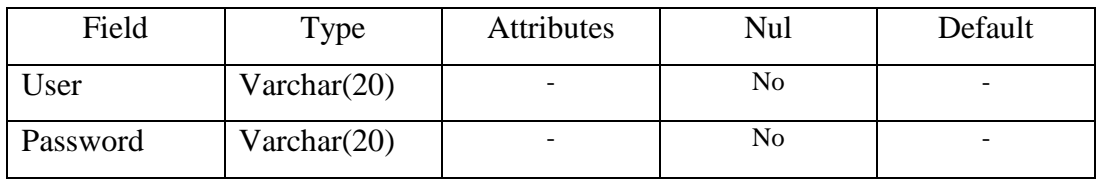

## 4. *Desain* database tabel MID

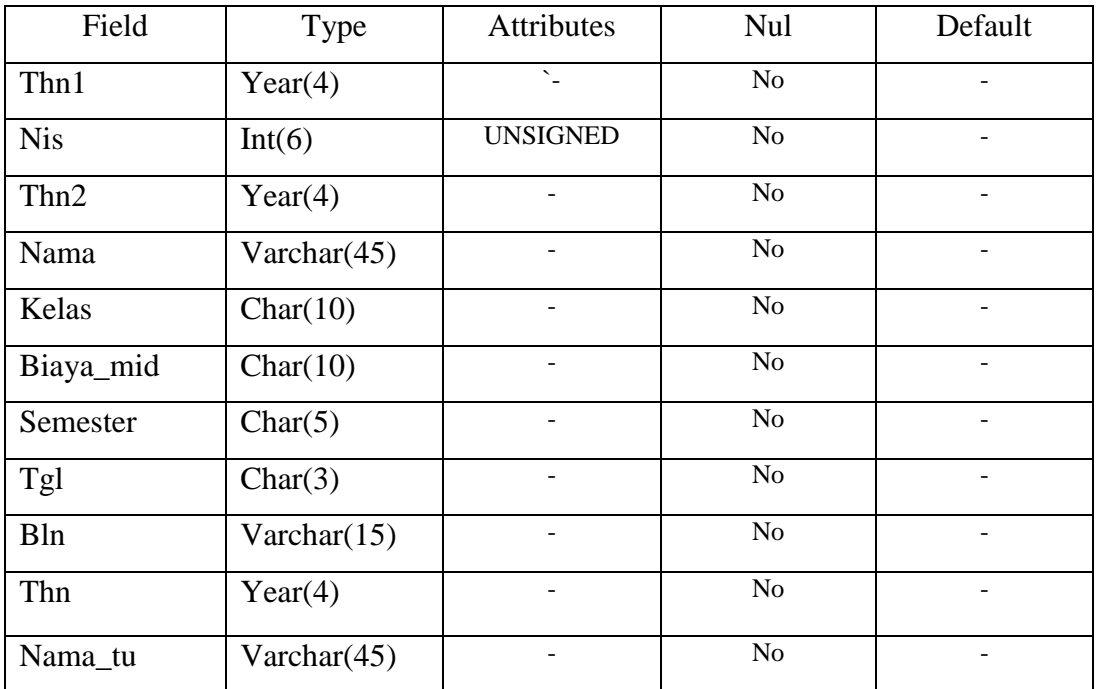

# 5. *Desain* database tabel Registrasi Siswa

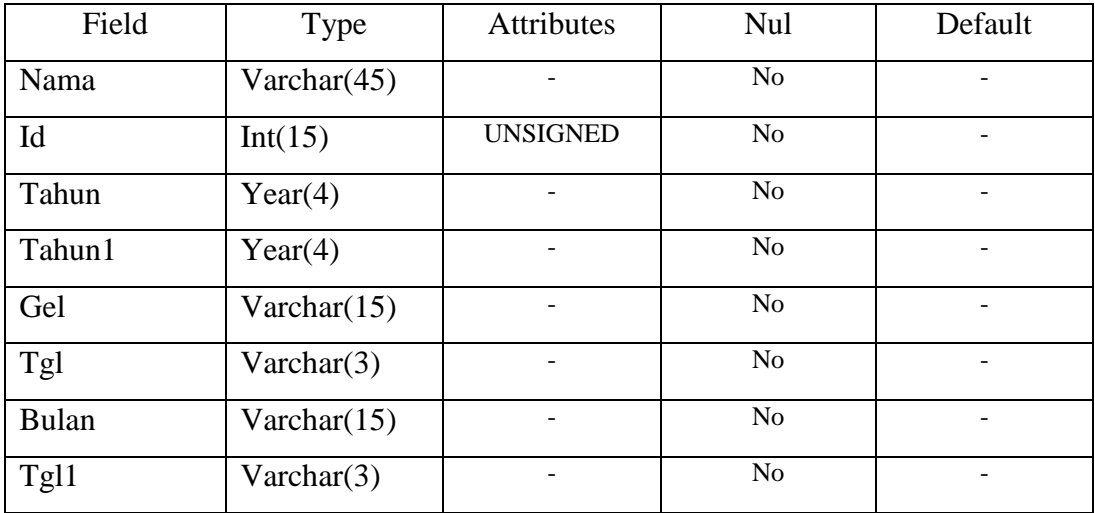

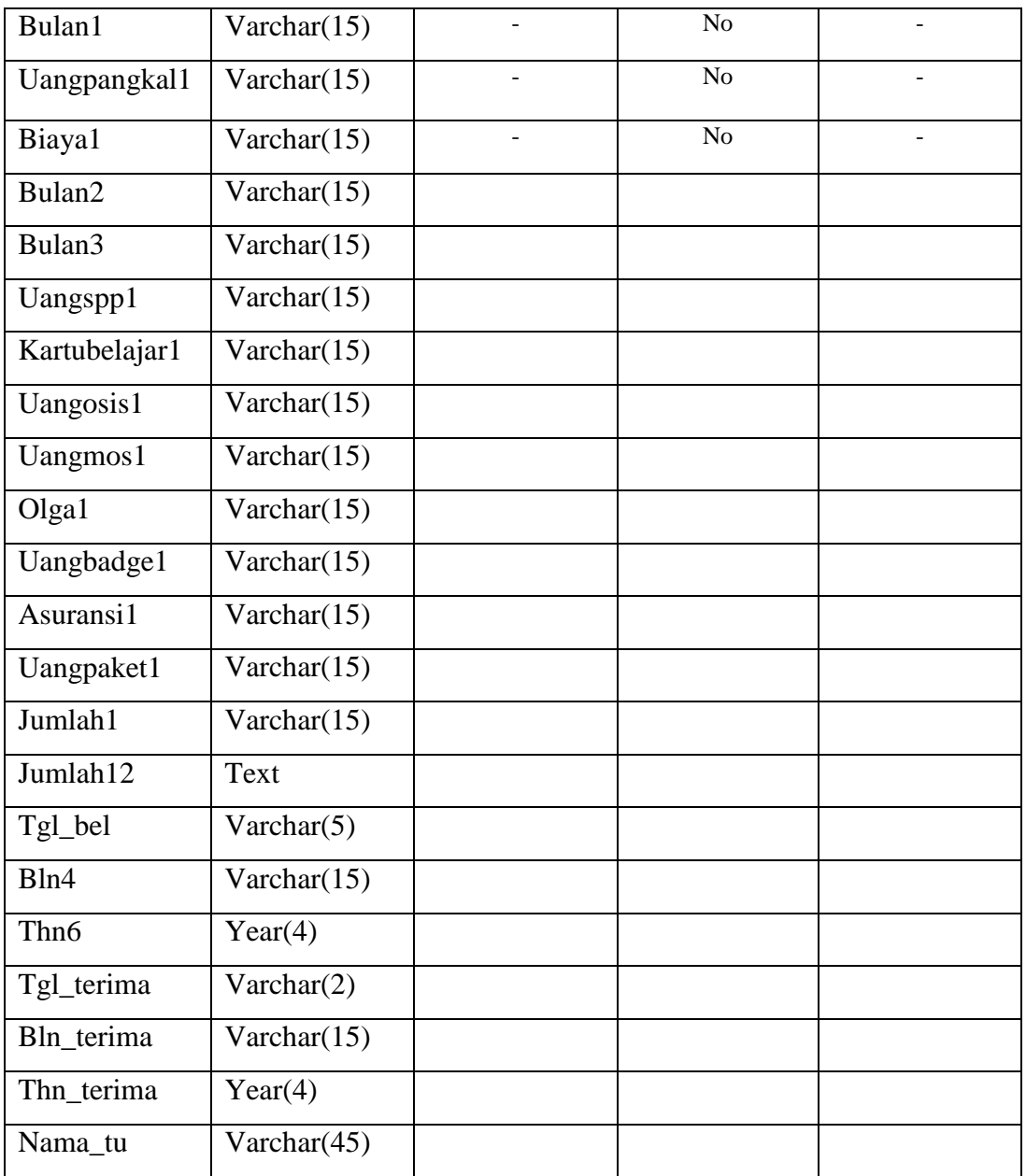

# 6. Implementasi *Desain* database tabel SPP

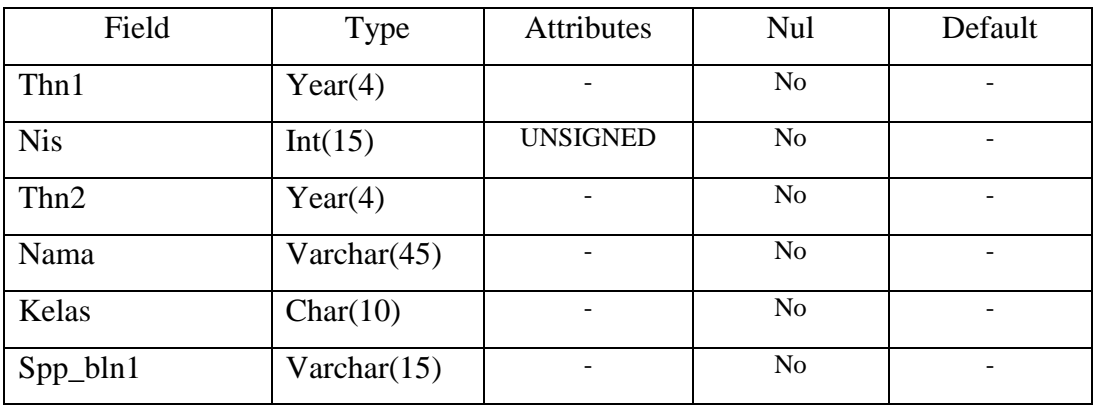

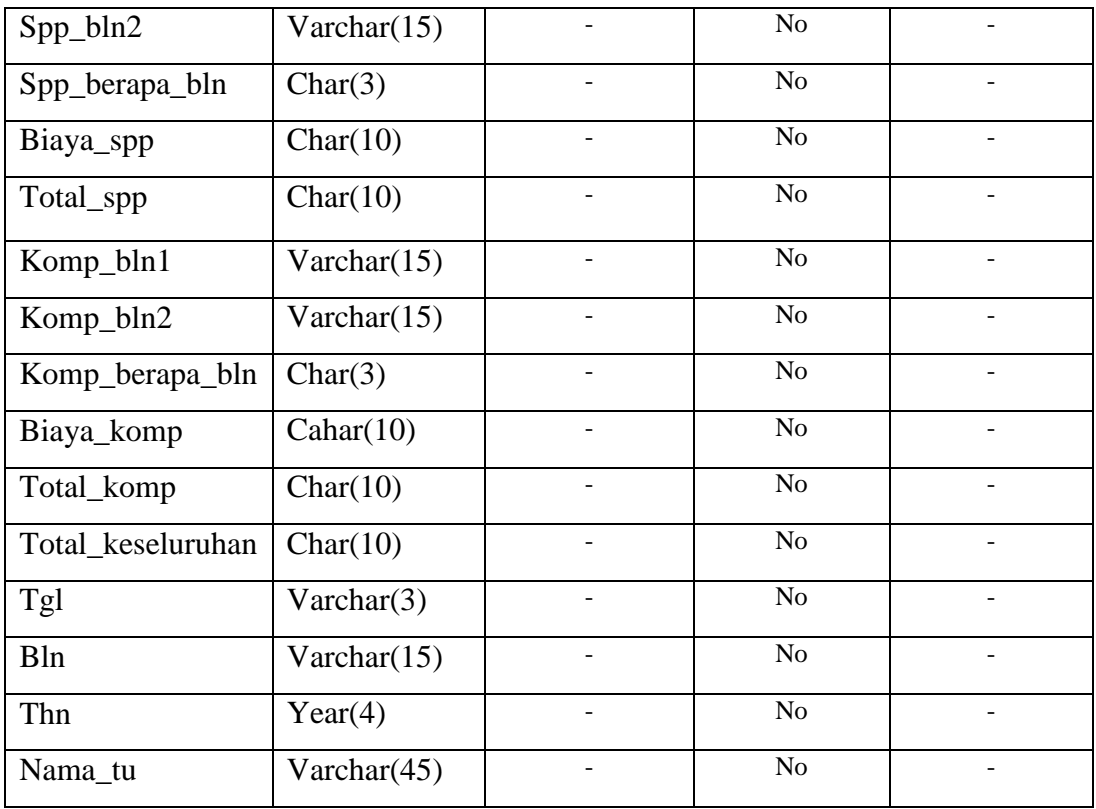

# 7. *Desain* database tabel UUB

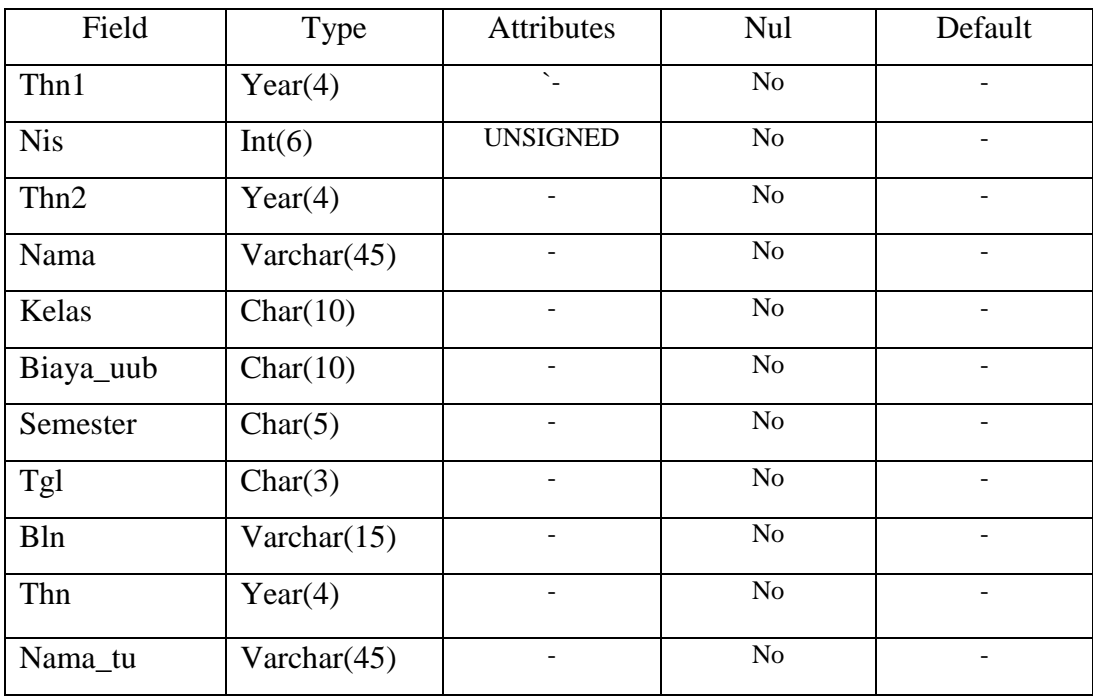

## **3.4 Diagram Alir Data (***Flowchart*).

Berikut ini merupakan sistem *flowcahart* dari sistem yang akan dibuat dan dikembangkan :

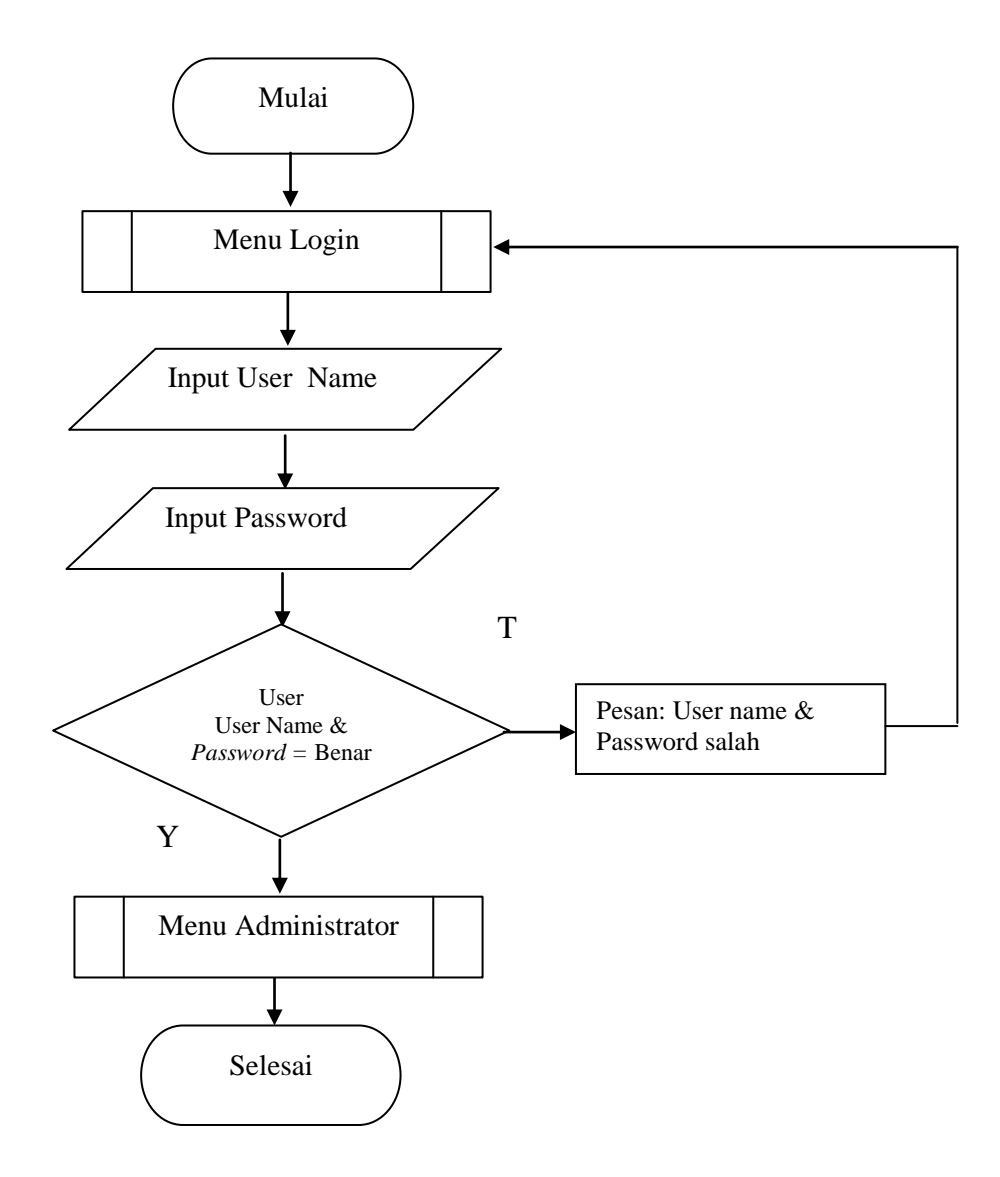

Gambar 3.3 *Flowchart* Menu Admin

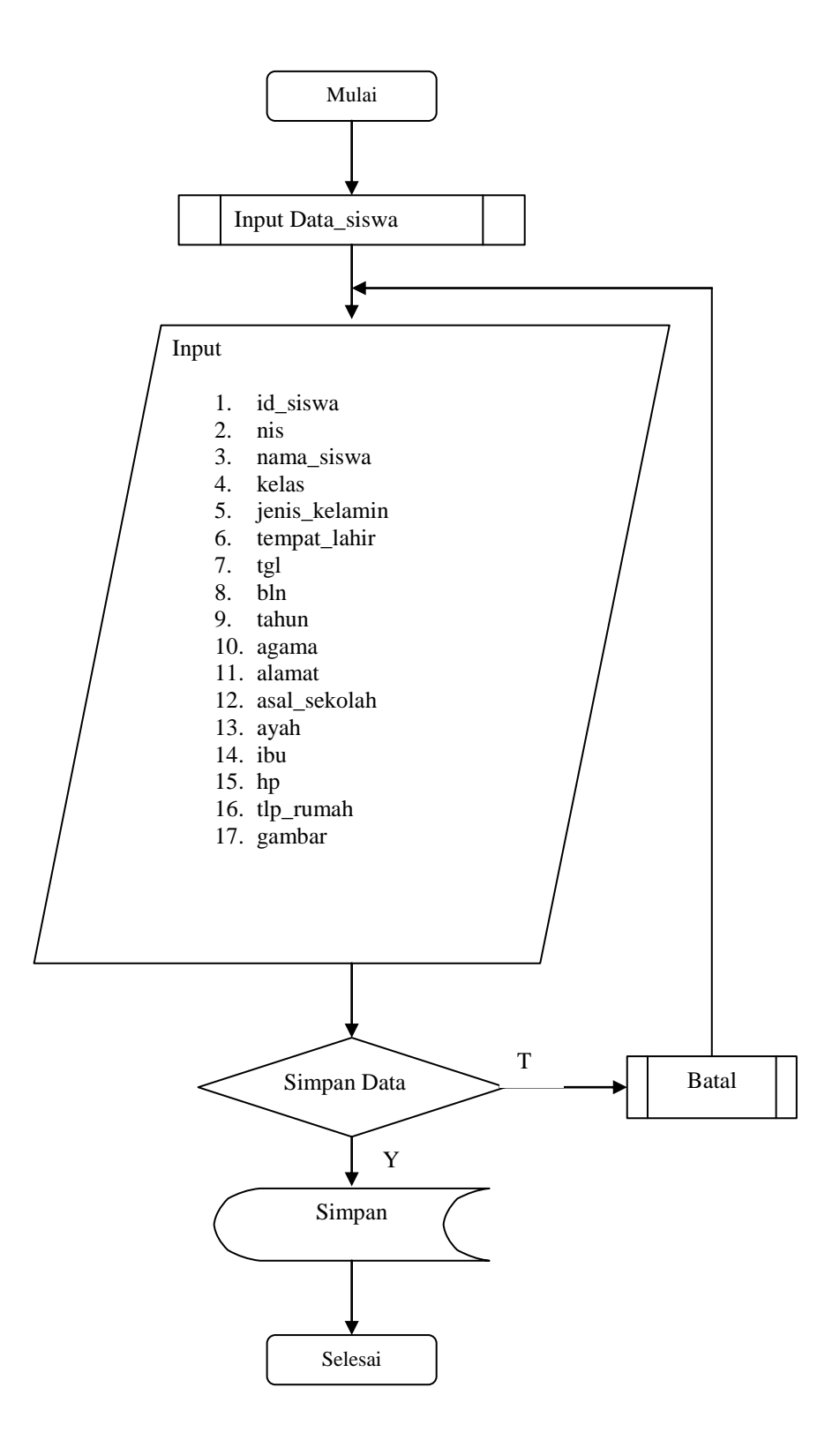

Gambar 3.4 *Flowchart* Input Data\_siswa

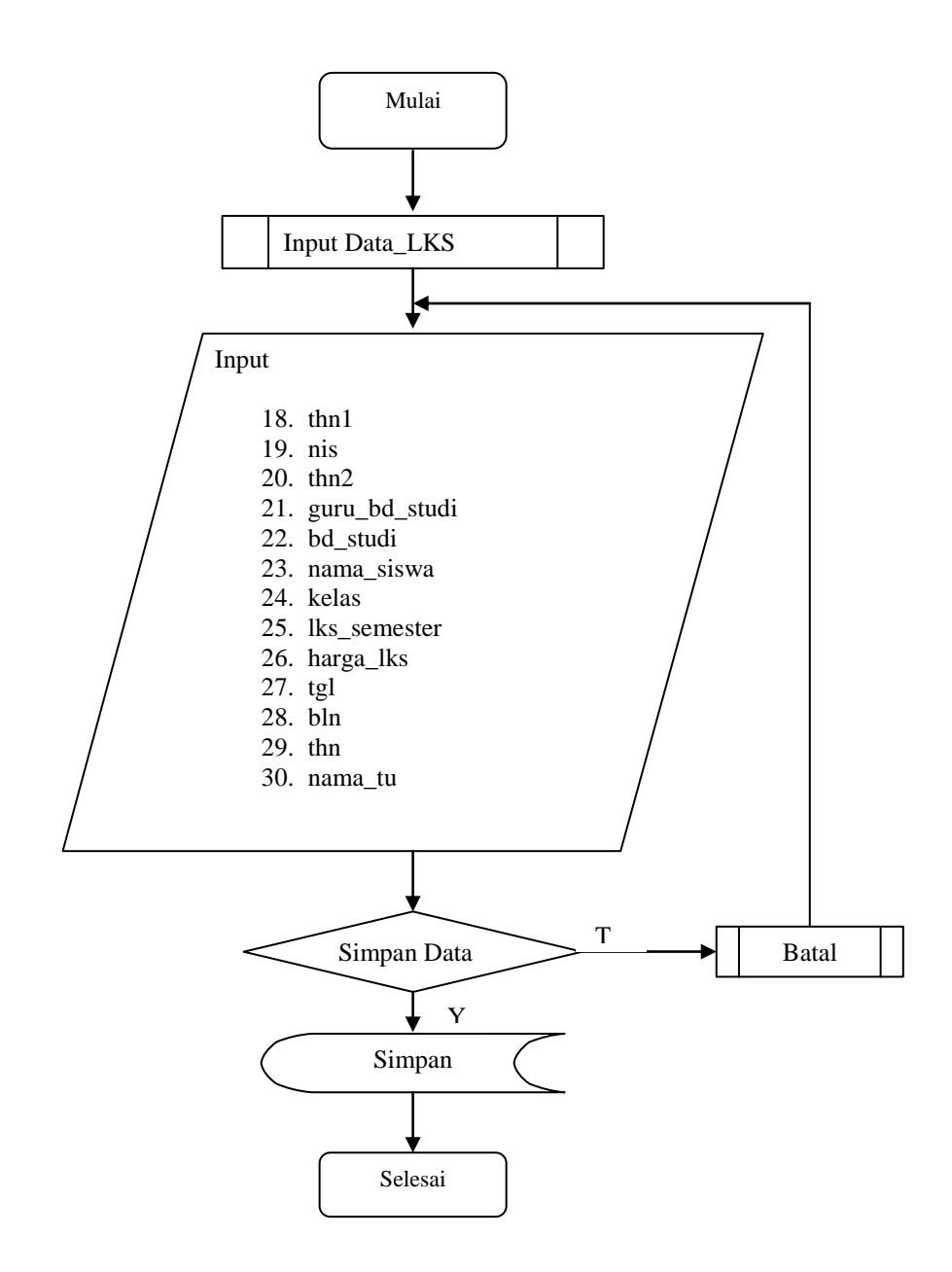

Gambar 3.5 *Flowchart* Input Data\_ LKS

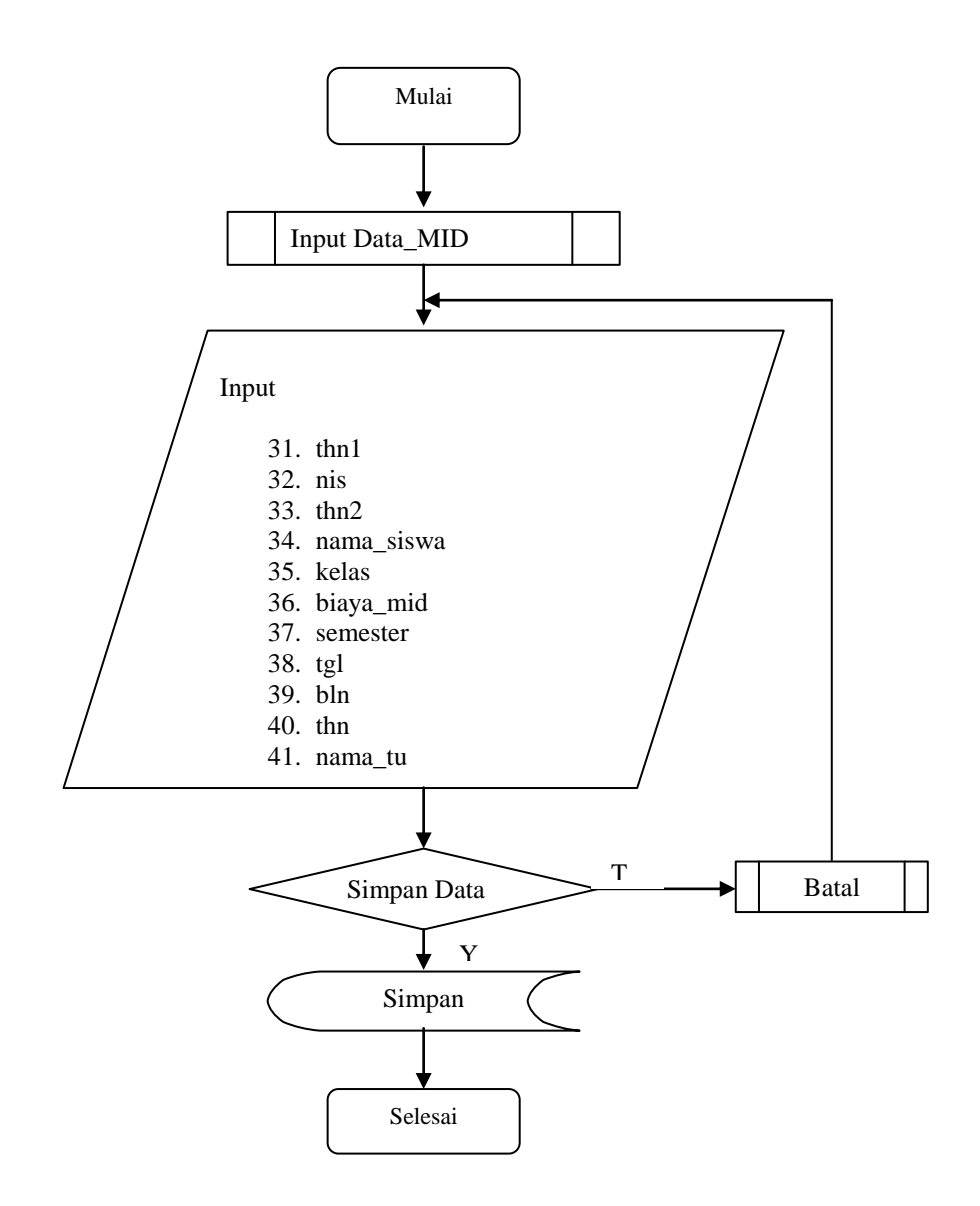

Gambar 3.6 *Flowchart* Input Data\_ MID

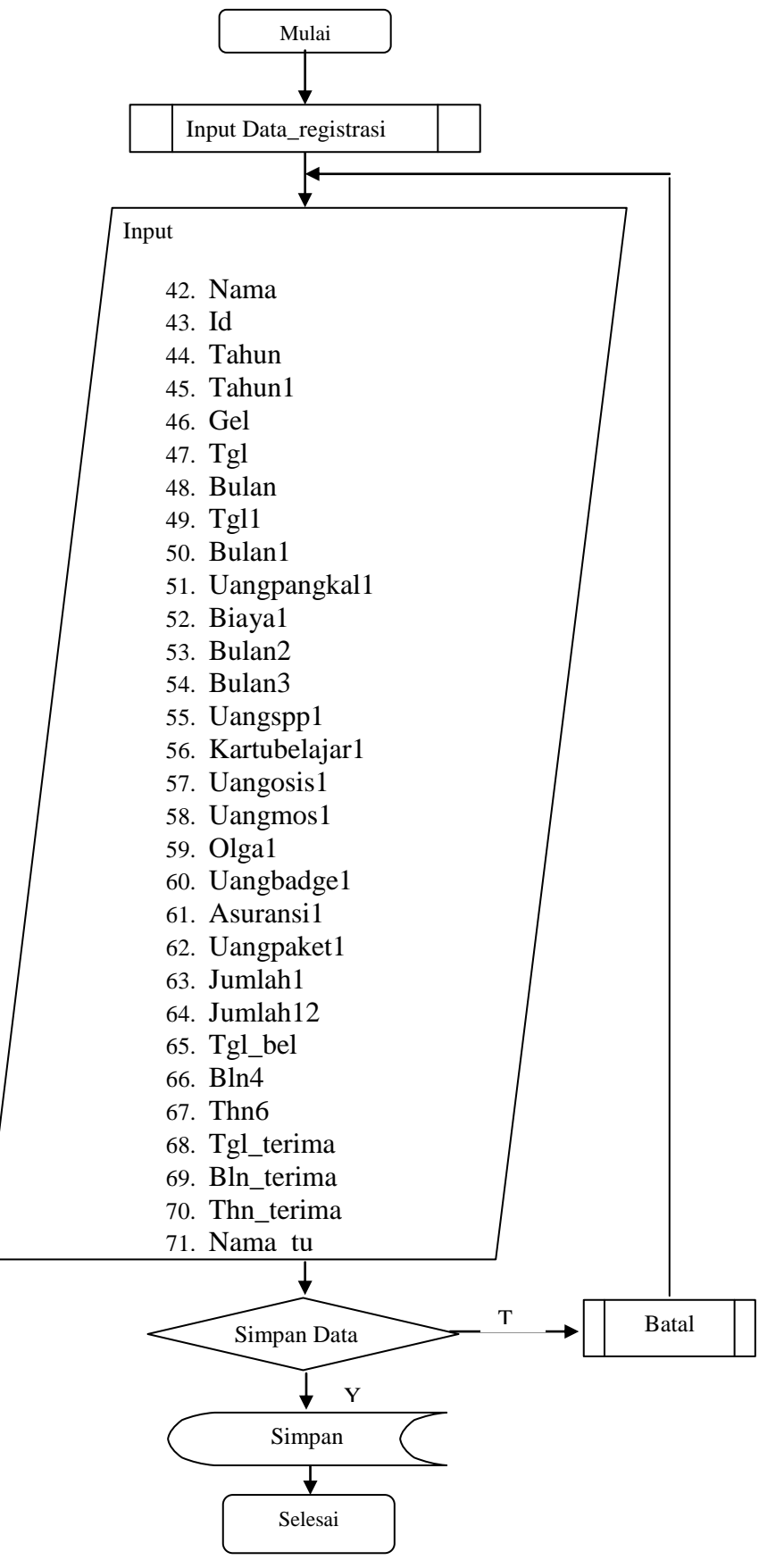

Gambar 3.7 *Flowchart* Input Data\_ registrasi

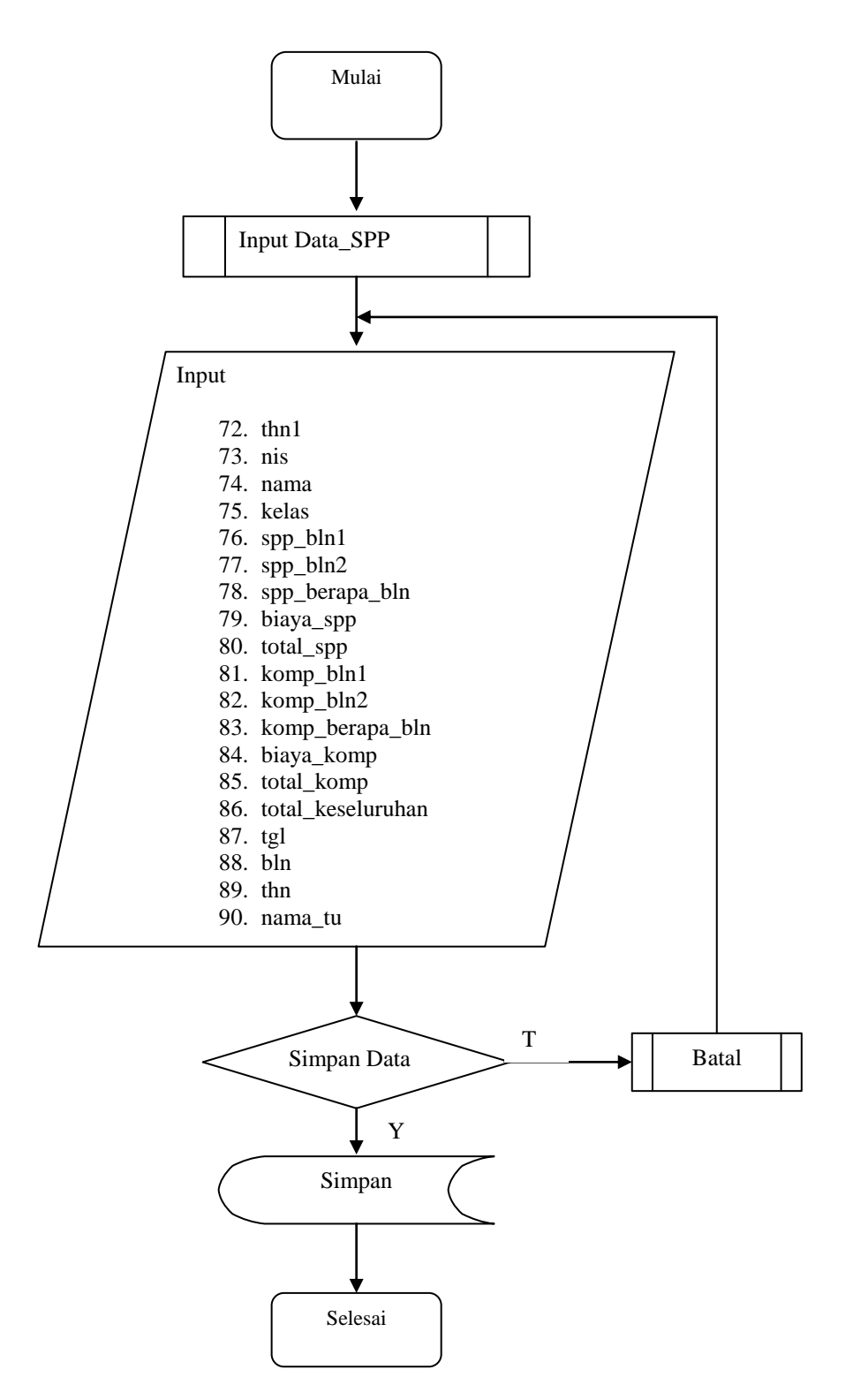

Gambar 3.8 *Flowchart* Input Data\_SPP

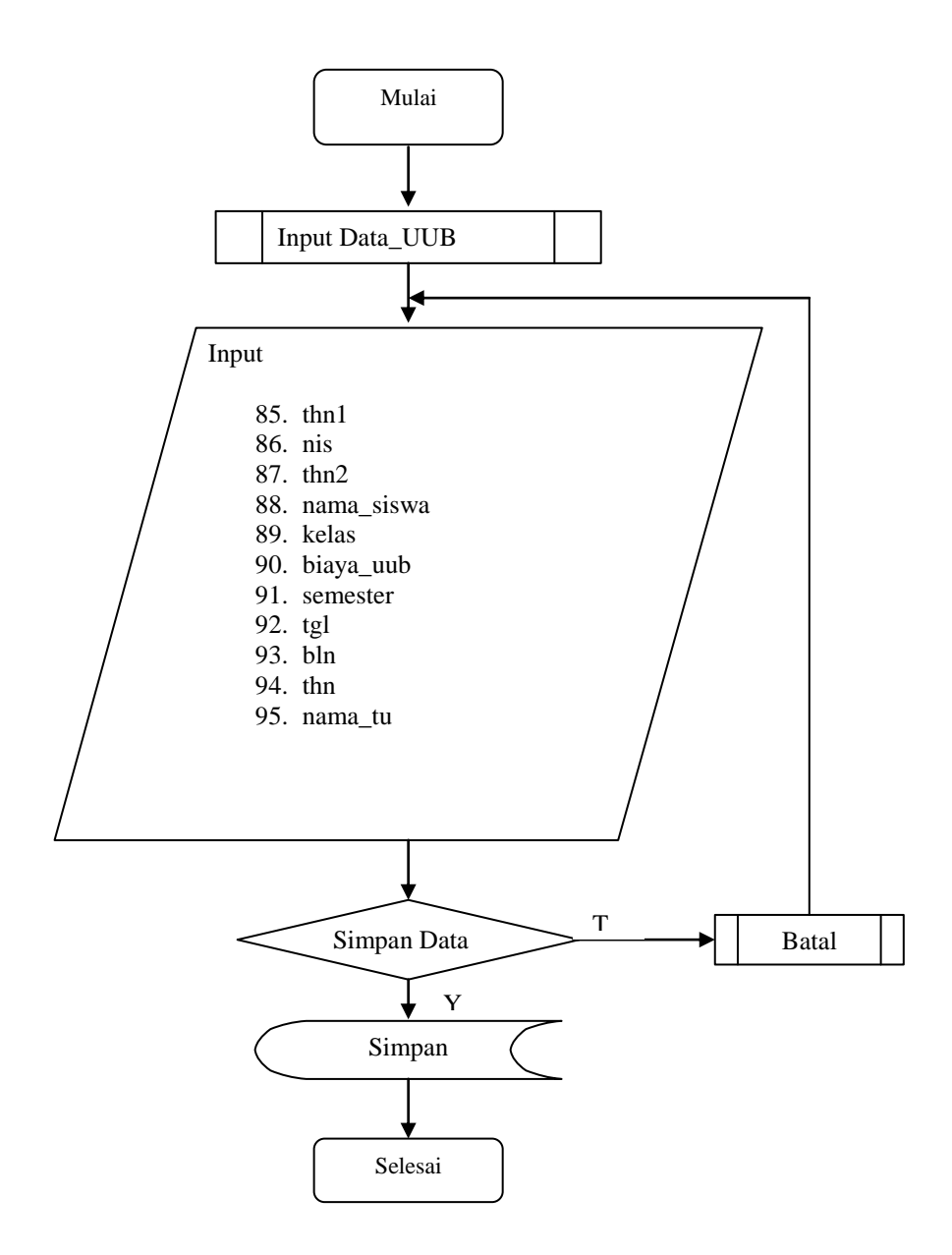

Gambar 3.9 *Flowchart* Input Data\_ UUB

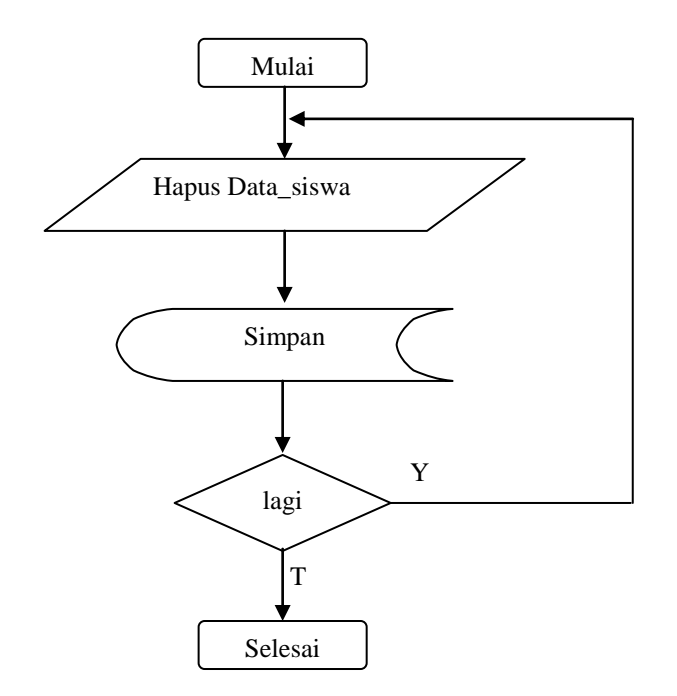

Gambar 3.10 *Flowchart* Hapus Data\_siswa

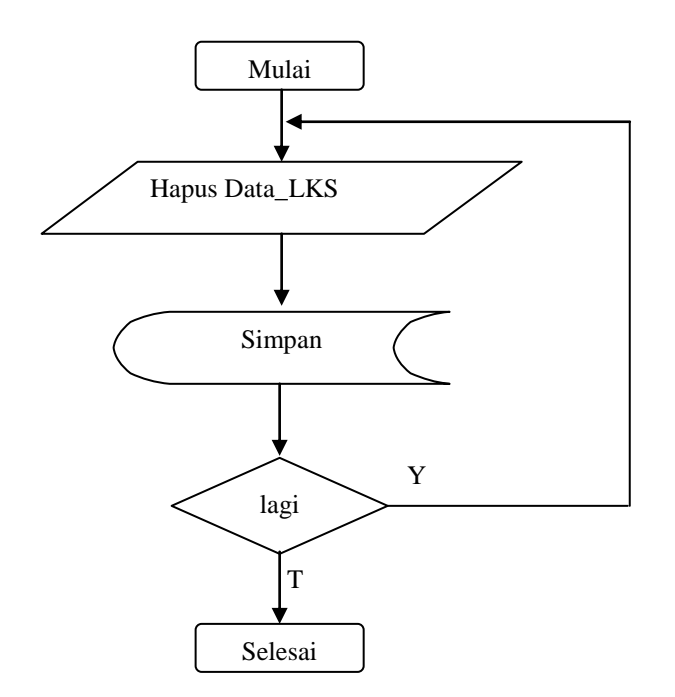

Gambar 3.11 *Flowchart* Hapus Data\_LKS

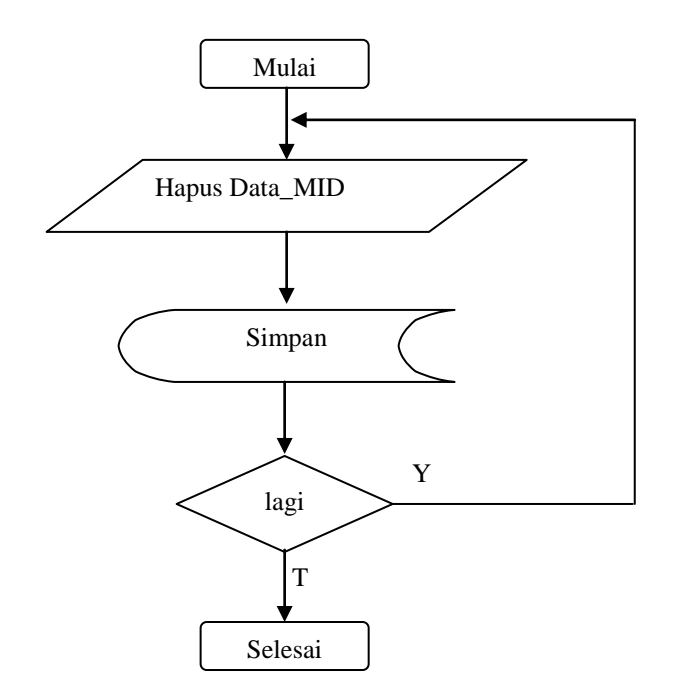

Gambar 3.12 *Flowchart* Hapus Data\_MID

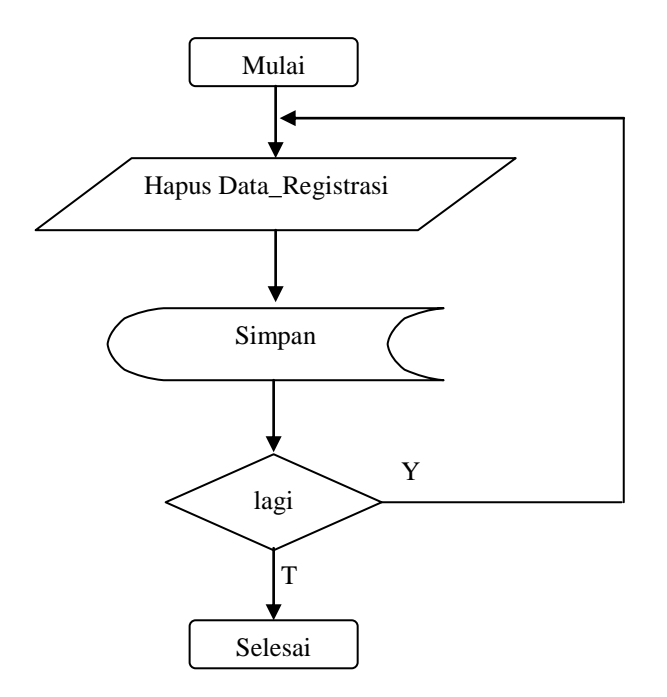

Gambar 3.13 *Flowchart* Hapus Data\_Registrasi

![](_page_16_Figure_0.jpeg)

Gambar 3.14 *Flowchart* Hapus Data\_SPP

![](_page_16_Figure_2.jpeg)

Gambar 3.15 *Flowchart* Hapus Data\_UUB

![](_page_17_Figure_0.jpeg)

Gambar 3.16 *Flowchart* Edit Data\_siswa

![](_page_17_Figure_2.jpeg)

Gambar 3.17 *Flowchart* Edit Data\_LKS

![](_page_18_Figure_0.jpeg)

Gambar 3.18 *Flowchart* Edit Data\_MID

![](_page_18_Figure_2.jpeg)

Gambar 3.19 *Flowchart* Edit Data\_registrasi

![](_page_19_Figure_0.jpeg)

Gambar 3.20 *Flowchart* Edit Data\_SPP

![](_page_19_Figure_2.jpeg)

Gambar 3.21 *Flowchart* Edit Data\_UUB

![](_page_20_Figure_0.jpeg)

Gambar 3.22 *Flowchart* Cetak Data\_siswa

![](_page_20_Figure_2.jpeg)

Gambar 3.23 *Flowchart* Cetak Data\_LKS

![](_page_21_Figure_0.jpeg)

Gambar 3.24 *Flowchart* Cetak Data\_MID

![](_page_21_Figure_2.jpeg)

Gambar 3.25 *Flowchart* Cetak Data\_registrasi

![](_page_22_Figure_0.jpeg)

Gambar 3.26 *Flowchart* Cetak Data\_SPP

![](_page_22_Figure_2.jpeg)

Gambar 3.27 *Flowchart* Cetak Data\_UUB

## **3.5 Relasi antar tabel :**

![](_page_23_Figure_1.jpeg)

Gambar 3.27 Relasi antar table.